Espace pédagogique de l'académie de Poitiers > Mathématiques > Se former > TraAM 2017-2018 > Développer la pensée algorithmique

<https://ww2.ac-poitiers.fr/math/spip.php?article966> - Auteur : Loïc Chapellier

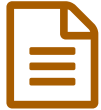

# TraAM 2017-18 : La parité femmes hommes en pédagogie inversée

## *Descriptif :*

Les élèves réalisent des simulations afin d'être mesure de déterminer si une entreprise respecte ou non la parité femmes hommes.

#### *Sommaire :*

- Caractéristiques du scénario
- Déroulement du scénario
- Prolongements et évaluation :
- Documents de référence :

# Caractéristiques du scénario

## Thématique

Développer la pensée algorithmique

#### Niveau concerné

Classe de seconde. (Intervalle de fluctuation, prise de décision à partir d'un échantillon)

## Compétences mobilisées

Modéliser (Utiliser, comprendre, élaborer une simulation numérique utilisant un logiciel.), Chercher (Analyser un problème, Extraire,organiser et traiter l'information utile, Valider, corriger une démarche, ou en adopter une nouvelle)

## Problématique

Comment prendre une décision à partir d'observations ?

Cette activité prend appui sur la problématique de la parité femmes hommes. L'objectif est d'être en mesure de déterminer le critère sur le nombre d'employés que doit respecter une entreprise pour respecter la parité. L'objectif est de faire réaliser une simulation en langage Python.

## Nombre d'heures envisagées

Le scénario proposé est sous la forme d'un plan de travail en pédagogie inversée. La réalisation totale avec les exercices peut être réalisée en quatre heures de cours.

## Outils et ressources

Il semble préférable de travailler dans une salle informatique ou de mettre à disposition au minimum un poste pour 4 élèves.

## Déroulement du scénario

L'objectif principal est de mettre en activité les élèves et les rendre acteurs de leurs apprentissage. L'aboutissement du plan de travail est la réalisation de la mission. Pour ce faire, les élèves devront réaliser une simulation et observer le fonctionnement en langage Python.

#### **Mise en scène :**

Les élèves peuvent prendre des directions différentes mais l'objectif premier est de répondre à un questionnaire (Google Forms). Le fait de visionner la vidéo sur les grandes entreprises leur permet d'échanger sur le cadre du thème. Les élèves s'impliquent pleinement dans ces échanges. Cela soulève beaucoup de débats. Ils sont très réactifs et il a fallu canaliser en classe. L'objectif est d'ailleurs de poser un cadre qui permet d'éviter la prise de position. Ce travail s'inscrit pleinement dans le parcours citoyen.

Voici quelques retours du questionnaire (effectif de la classe 24) :

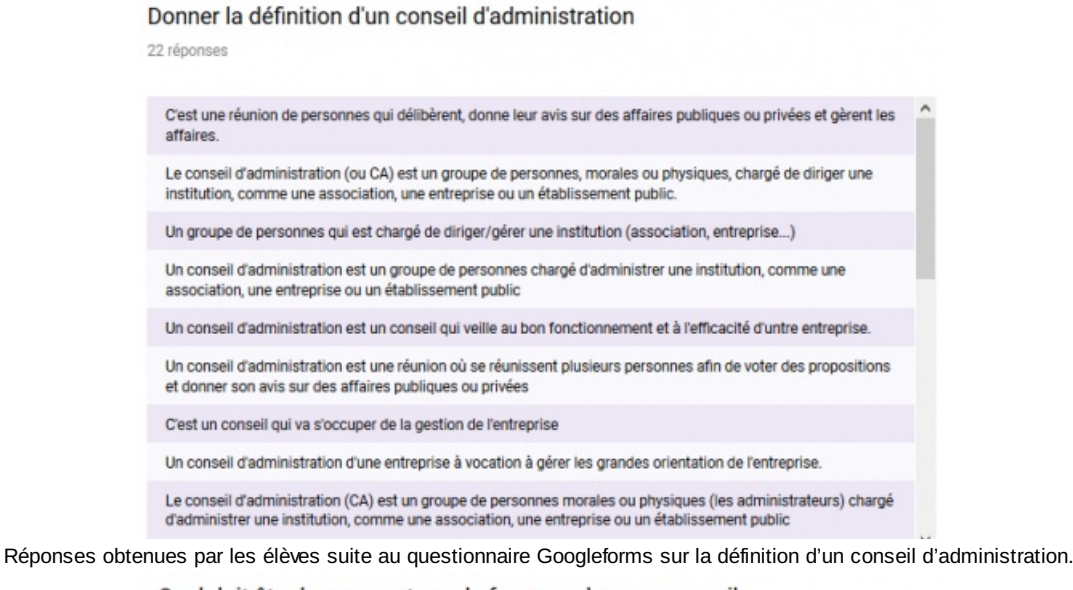

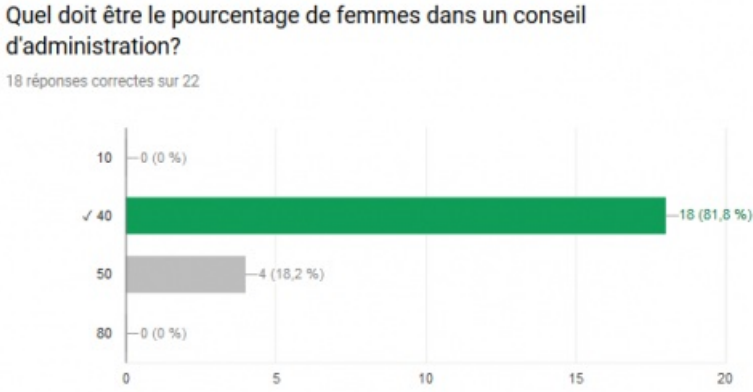

Réponses obtenues par les élèves suite au questionnaire Googleforms sur le pourcentage attendu dans un conseil d'administration.

La deuxième partie du questionnaire propose des capsules vidéos permettant de comprendre comment réaliser une simulation en langage Python.

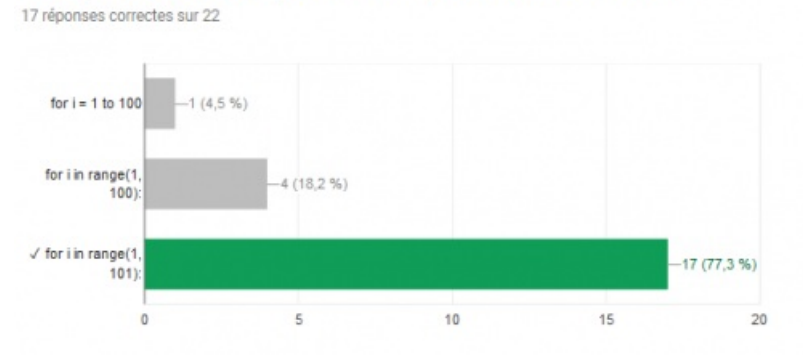

Avec quelle commande peut-on faire répéter 100 fois un calcul?

Il est important de rappeler que ce questionnaire est envoyé aux élèves en amont. Si certains ne le font pas, il est possible de les accompagner à le faire en classe.

Réponses obtenues par les élèves suite au questionnaire Googleforms sur la syntaxe en langage Python

On peut observer ici que le nombre de réponses fausses sur les questions liées au langage Python est plus important. Par ailleurs, je souligne la syntaxe compliquée de la boucle "For" qui doit se terminer par "range(1,101)" pour répéter les instructions 100 fois.

Il est important aussi de rappeler l'importance de faire le point à chaque début et fin de séance afin d'accompagner chaque élève dans son approche du parcours. L'utilisation d'un document tableur que chaque élève vient remplir sur l'ordinateur de l'enseignant est donc primordial.

En voici un extrait :

| Prénom   | Sondage | vidéo prise<br><b>Python</b> |      | en main de Simulation 1 Simulation 2 synthèse et | <b>Simulation</b><br>exercice <sub>1</sub> | <b>COURS</b> | Annexe<br>technique<br>A1 et A2 | Annexe<br>technique<br>A3 et A4 | Annexe<br>technique<br>A5 et A6 | <b>Mission</b> |
|----------|---------|------------------------------|------|--------------------------------------------------|--------------------------------------------|--------------|---------------------------------|---------------------------------|---------------------------------|----------------|
| eleve1   | talt    | tait                         | tait | fait                                             |                                            | fait         | <b>Tait</b>                     |                                 |                                 |                |
| eleve2   | fait    | tait                         | tait | fait                                             |                                            | fait         | <b>Tait</b>                     | <b>Yait</b>                     | tait                            |                |
| eleve3   | falt    | fait                         | tait | falt                                             | fait                                       | fait         | <b>Talt</b>                     | Italt                           | fait                            |                |
| eleve4   | tait    | fait                         | tait | fait                                             |                                            |              | Italt                           |                                 |                                 |                |
| élève5   | fait    | fait                         | fait | fait                                             |                                            |              | <b>fait</b>                     | hait                            |                                 |                |
| elève6   | fait    | fait                         | fait |                                                  |                                            |              |                                 |                                 |                                 |                |
| elève7   | fait    | fait                         | fait | fait                                             |                                            | fait         | Ifait                           |                                 |                                 |                |
| élève®   | fait    | fait                         | fait |                                                  |                                            | fait         | Ifait                           |                                 |                                 |                |
| élève9   | fait    | fait                         | fait | fait                                             | fait                                       | Ifait        | <b>fait</b>                     | fait                            | fait                            |                |
| élève 10 | fait    | fait                         | fait | fait                                             | fait                                       | <b>Tait</b>  | <b>Tait</b>                     | fait                            |                                 |                |
| elève 11 | fait    | fait                         | fait | fait                                             | fait                                       | <b>Tait</b>  | <b>fait</b>                     | <b>Yait</b>                     | fait                            |                |
| elève 12 | fait    | fait                         | fait |                                                  |                                            | <b>Tait</b>  |                                 |                                 |                                 |                |
| eleve 13 | fait    | fait                         | fait | fait                                             | fait                                       | <b>fait</b>  | <b>Tait</b>                     | <b>Yait</b>                     |                                 |                |
| eleve 14 | fait    | fait                         |      |                                                  |                                            |              | <b>Ifait</b>                    | <b>Yait</b>                     | tait                            |                |
| eleve 15 | talt    | fait                         | tait | fait                                             |                                            |              | <b>Tait</b>                     |                                 |                                 |                |
| eleve16  | talt    | tait                         | fait | fait                                             |                                            |              |                                 |                                 |                                 |                |
| élève 17 | fait    |                              | fait |                                                  |                                            | fait         |                                 |                                 |                                 |                |
| élève 18 | fait    | fait                         | fait | fait                                             |                                            |              |                                 |                                 |                                 |                |
| eleve 19 | tait    | fait                         | fait | fait                                             |                                            | fait         | <b>Tait</b>                     | <b>Yait</b>                     | fait                            |                |
| eleve20  | tait    |                              | fait | fait                                             | fait                                       | fait         | <b>Tait</b>                     | <b>Hait</b>                     | tait                            |                |
| eleve21  | fait    | tait                         | tait | fait                                             |                                            | fait         | <b>Tait</b>                     | <b>Italt</b>                    |                                 |                |
| eleve22  | tait    | tait                         | tait | fait                                             | fait                                       | fait         | Italt                           |                                 |                                 |                |
| eleve23  | falt    | fait                         |      |                                                  |                                            | fait         | <b>Talt</b>                     | <b>Talt</b>                     | fait                            |                |

Document tableur permettant le suivi de l'avancée des élèves dans le plan de travail.

Ces séances se sont donc bien déroulées. Je trouve en revanche que ce type de pédagogie reste gourmand en temps. Mais, le fait de laisser les élèves libres de leur avancée permet un accompagnement plus personnalisé. **Les simulations :**

La simulation 1 avec l'utilisation d'un sac a remporté un franc succès. Le côté ludique permet aux élèves d'aborder la simulation sans programmation.

Pour la simulation 2, les élèves ont bien compris la modélisation qui faisait le lien entre hommes-femmes et 0-1. Elle a permis de leur montrer l'impossibilité d'obtenir le résultat de l'entreprise B.

On peut reprocher à l'activité le fait que le programme soit déjà réalisé. La bibliothèque "mathplotlib", non nécessaire ici, a d'ailleurs posé problème. Beaucoup ont dû la retirer pour observer la simulation :

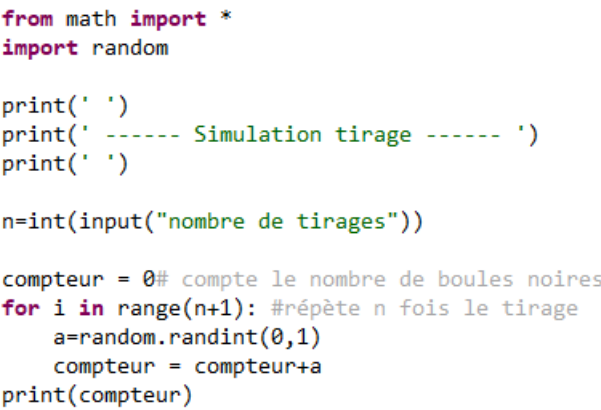

Programme en langage Python effectuant la simulation de tirages de boules dans un sac contenant autant de noires que de blanches.

Mon objectif était de les obliger à la mettre au début de chaque programme pour préparer les discussions autour de la partie B.

L'idée est de fournir aux élèves une première approche. Il faut donc prolonger ce travail autour de la simulation d'autres expériences aléatoires avec notamment le travail sur les intervalles de confiance.

Il est d'ailleurs possible de faire réaliser cette simulation à l'aide du tableur avec les fonctionnalités

ALEA.ENTRE.BORNES et SI. La description des capacités attendues dans les programmes nous y invitent d'ailleurs :

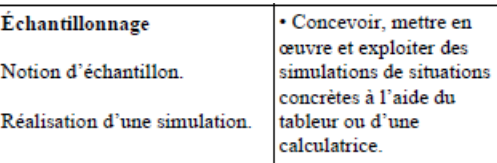

Extrait des programmes sur l'échantillonnage

Cela peut faire l'objet de comparaison entre les deux langages et ainsi de montrer que la programmation en Python nous permet de choisir le nombre de tirages. Pour le tableur, il faudra à chaque fois étirer les cellules.

Enfin, la partie synthèse a le mérite de dévoiler la distribution et d'approcher le résultat de l'intervalle de fluctuation au travers de la "trompette d'échantillonnage". J'ai finalement plutôt montré à la classe ce résultat pour le faire constater que plus n est grand plus la longueur de l'intervalle est petite.

# Prolongements et évaluation :

A la suite de ce travail autour des simulations et après avoir faire le lien avec l'intervalle de confiance, j'ai fait réaliser certaines simulations. Les élèves ont dû construire cette fois eux-mêmes le programme. Exemple 1 :

A-t-on plus de chances d'obtenir une somme égale à 8 qu'une somme égale à 7 ? Voici deux productions d'élèves :

```
compteur = <math>0#</math> compte le nombre de 6for i in range(1,101): #répète 100 fois le tirage
    a=random.randint(1,6)b=random.randint(1,6)c = a + bif c == 8:
        computer = computer+1if c == 7:computer = computer+1print(compteur)
print(compteur)
```
On peut remarquer l'erreur commise dans le programme de gauche. L'élève n'a pas réussi à comprendre la nécessité de créer un deuxième compteur.

Pour le reste, les élèves ont très bien réagi et ont réalisé ce programme en grande majorité sans difficulté.

Cela m'a permis d'introduire la modélisation et ainsi faire naître le calcul des probabilités.

Programme élève en langage Python effectuant la simulation du lancé de deux dés.

Voici enfin l'exercice que j'ai donné en évaluation formative :

```
Exemple 2 :<br>
compteur7 = 0# compte le nombre de 7
compteur8 = 0for i in range(1,10001): #répète 100 fois le tirage
    a=random.randint(1,6)b=random.randint(1,6)r = a + hif c == 7:
        computer7 = computer7+1if c == 8:compteur8 = compteur8+1print(compteur7)
print(compteur8)
```
Programme élève en langage Python effectuant la simulation du lancé de deux dés.

## Énoncé

Albert vous propose de lancer successivement sans remise deux dés cubiques bien équilibrés dont les faces sont marquées de 1 à 6. Si l'écart entre les résultats des deux dés est supérieur à 2, vous gagnez, sinon vous perdez. On cherche à savoir si le jeu vous est favorable.

#### Méthode 1

Faire une simulation de 1000 lancés des deux dés sur le logiciel Python. On fera afficher pour chaque lancer si le résultat est gagnant ou perdant. L'encadré ci-dessous donne les commandes Python nécessaires à cette simulation. En déduire une estimation de la probabilité de gagner.

#### Méthode 2

1. Modéliser cette expérience aléatoire par un tirage dans une urne dont on précisera le contenu.

2. Calculer la probabilité de gagner.

#### Conclusion

Le jeu vous est-il favorable ? Comparer les réponses des questions Méthode 1. et Méthode 2.

Evaluation formative en lien avec la simulation d'un lancé de dé.

**D** [Document](https://ww2.ac-poitiers.fr/math/sites/math/IMG/pdf/a06_plan_de_travail_parite_hommes_femmes_doc_eleve.pdf) élève parité hommes femmes (PDF de 258.3 ko) Plan de travail élève sur la parité hommes femmes **D** Document [professeur](https://ww2.ac-poitiers.fr/math/sites/math/IMG/pdf/a06_plan_de_travail_parite_hommes_femmes_doc_professeur.pdf) parité hommes femmes (PDF de 275.2 ko)

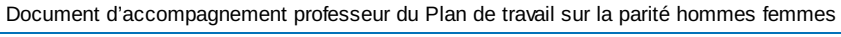

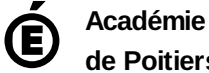

Avertissement : ce document est la reprise au format pdf d'un article proposé sur l'espace pédagogique de l'académie de Poitiers.

**de Poitiers**

Il ne peut en aucun cas être proposé au téléchargement ou à la consultation depuis un autre site.